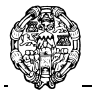

Departamento de Lenguajes y Sistemas Informáticos e Ingeniería de Software

# *Cuadernillo de examen*

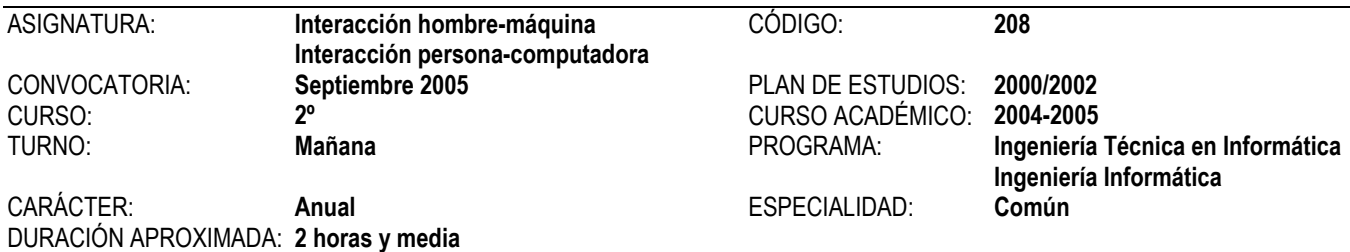

# *Soluciones propuestas*

# Primera parte: Interacción hombre-máquina

Seleccione la opción correcta en el cuadernillo de examen. Sólo existe una opción verdadera, si considera que hay más de una, justifíquelo junto a la pregunta. Cada pregunta bien contestada valdrá 0,15 puntos. Cada opción mal contestada restará 0,5 puntos. Las preguntas no contestadas no restan puntos.

### **1. En los métodos de evaluación por indagación…**

- Los usuarios evalúan el sistema.
- **T** Los expertos evalúan el sistema.
- $\Box$  Tanto los usuarios como los expertos evalúan el sistema

### **2. El método de evaluación por recorrido cognitivo es…**

- Un método de inspección.
- **T** Un método de indagación.
- $\overline{\Box}$  Un método de test.

### **3. El uso de metáforas en un sistema interactivo…**

- T Es uno de los objetivos fundamentales de las leyes de Mandel.
- $\Box$  Proporciona una retroalimentación al sistema.
- Transfiere el conocimiento del usuario del mundo real al mundo del ordenador.

### **4. La realidad aumentada….**

- $\Box$  Crea un mundo virtual formado íntegramente por elementos de síntesis.
- Superpone imágenes sintéticas a las del mundo real.
- $\Box$  No es cierta ninguna de las dos afirmaciones anteriores.

## **5. Un paradigma de interacción…**

- T Utiliza la metáfora del escritorio como elemento principal.
- Es un modelo o ejemplo del que se derivan otros sistemas interactivos.
- T Agrupa las diferentes maneras en que los usuarios se comunican con el ordenador.

### **6. La Web…**

- Utiliza principalmente un estilo de interacción del tipo point-and-click.
- T Está basada en un paradigma de computación ubicua.
- $\Box$  Está basada en un paradigma de computación asistida.

#### **7. Proporcionando atajos de teclado en un sistema interactivo…**

- Se consigue aliviar la carga de la memoria.
- Se consigue dar a los usuarios el control de la interfaz.
- $\Box$  Se consigue hacer una interfaz de usuario consistente.

#### **8. Una ventana modal…**

- Impide que el usuario siga realizando otra tarea hasta que se cierre la ventana.
- $\Box$  Favorece que el usuario tome el control del sistema.
- $\Box$  Alivia la carga de la memoria del usuario.

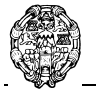

#### **UNIVERSIDAD PONTIFICIA DE SALAMANCA EN MADRID Facultad de Informática Escuela Universitaria de Informática**

Departamento de Lenguajes y Sistemas Informáticos e Ingeniería de Software

## **9. El concepto de usabilidad…**

- T Implica la creación de sistemas fáciles de aprender.
- $\Box$  Implica la creación de sistemas fáciles de utilizar.
- Las dos respuestas anteriores son correctas.

# **10. La solidez o consistencia en un sistema interactivo…**

- $\Box$  Favorece la facilidad de aprendizaje.
- T Favorece la migración de tareas.
- Es uno de los principios necesarios para la creación de sistemas usables.

# **Conteste brevemente a las siguientes preguntas:**

**1.** Dado el siguiente formulario HTML:

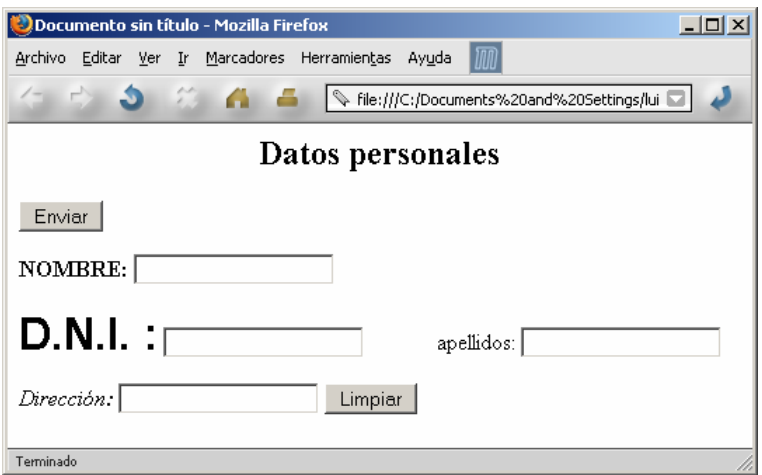

Enumere y explique los fallos de diseño que encuentra en la interfaz

- *Título del documento no significativo*
- *No existe consistencia entre los distintos tipos de letras usados (cuerpo, estilo, capitalización*).
- *No sigue la leyes de agrupación en la disposición de etiquetas y cuadros de texto.*
- *El orden de los botones no sería el orden habitual de utilización de los elementos de la interfaz.*

### **Puntuación: 0,75 puntos**

2. Explique las características y la utilidad de los distintos tipos de botones que tiene una interfaz Windows. Explique también el estilo que deben tener las etiquetas que incorporan.

*Transparencias del tema 3(Diseño de interfaces de usuario). Páginas 61-66. También en el capítulo 8 de*  MICROSOFT*: Diseño de interfaz de usuario para aplicaciones Windows*. Madrid: McGraw-Hill, 2000 (*en la bibliografía recomendada y de consulta*).

**Puntuación: 0,75 puntos** 

# Segunda parte: Lenguajes de programación visual

### **Conteste brevemente a las siguientes preguntas:**

**1.** Tipos de datos primitivos (incorporados) en VB.NET. Características de cada uno de ellos. ¿En qué se diferencian de otros tipos de datos como los de tipo String?

*Transparencias del tema 8, Elementos del Lenguaje (entrega 8A). Páginas 7-11. También en el capítulo 8 de*  BALENA, F.; *Programación avanzada con Microsoft Visual Basic.NET.* Madrid: McGraw-Hill, 2003 (*en la bibliografía básica).* 

### **Puntuación: 1 punto.**

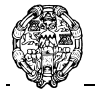

3. Explique el modelo de objetos de ADO.NET. ¿Qué clases lo componen? ¿Cuál es la función de cada una de ellas? ¿Cómo se relacionan con la aplicación? ¿Cuáles están asociadas a un proveedor de datos?

*Transparencias del tema 10 (ADO.NET). Páginas 5-7. También en los capítulos 20 y 21 de BALENA, F.*; *Programación avanzada con Microsoft Visual Basic.NET.* Madrid: McGraw-Hill, 2003 (*en la bibliografía básica).* 

# **Puntuación: 1 punto.**

# **Supuesto práctico**

Una inmobiliaria tiene almacenada información de los inmuebles de los que dispone y de los agentes inmobiliarios que trabajan para ella en una base de datos Access (inmobiliaria.mdb). La base de datos dispone, entre otras, de las siguientes tablas.

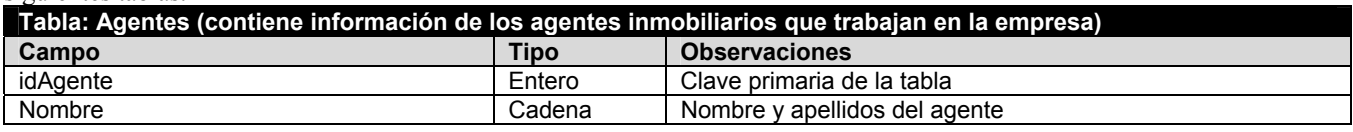

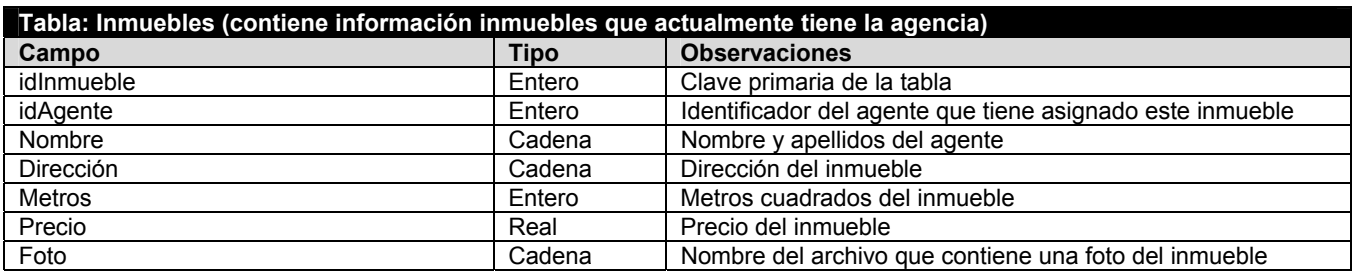

Para la gestión de los inmuebles dispone de un formulario MDI con el siguiente formato (los nombres de los controles aparecen en la figura):

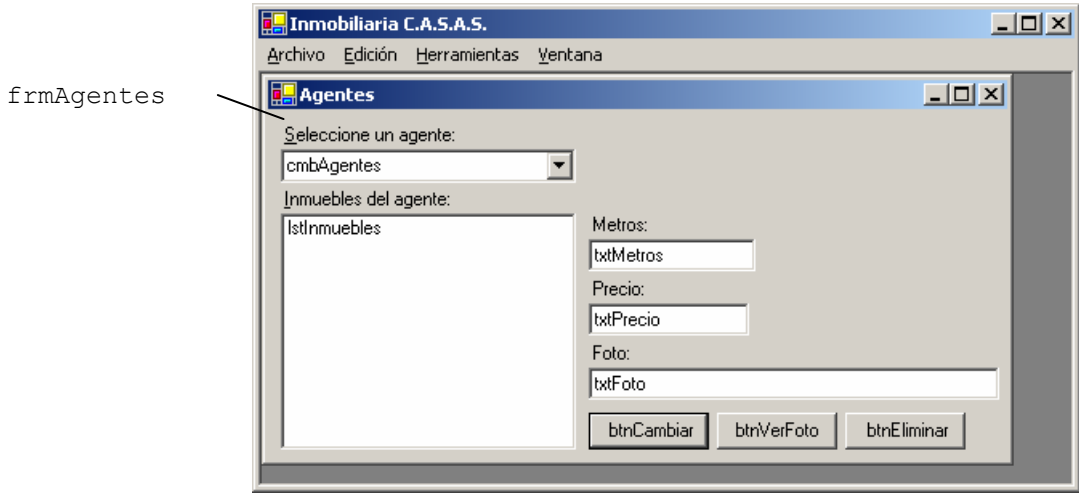

Se pide:

a) Declare los objetos ADO.NET necesarios y codifique las instrucciones necesarias para conectarse y poder trabajar con las tablas Agentes e Inmuebles.

# **En las declaraciones de un módulo**

```
Public cn As New OleDbConnection 
Public daAgentes As OleDbDataAdapter 
Public daInmuebles As OleDbDataAdapter 
Public ds As New DataSet 
Private nombreBBDD = Application.StartupPath & "\..\inmobiliaria.mdb"
```
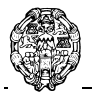

Departamento de Lenguajes y Sistemas Informáticos e Ingeniería de Software

## **Dentro de un procedimiento**

```
cn.ConnectionString = "PROVIDER=Microsoft.Jet.Oledb.4.0; " & _ 
                     "Data source = " & nombreBBDD 
cn.Open() 
daAgentes = New OleDbDataAdapter("SELECT * FROM Agentes", cn) 
daInmuebles = New OleDbDataAdapter("SELECT * FROM Inmuebles", cn)
daAgentes.Fill(ds, "Agentes")
daInmuebles.Fill(ds, "Inmuebles") 
cn.Close() 
'Establecer claves primarias 
Dim clave(0) As DataColumn 
clave(0) = ds.Tables("Agentes").Columns("idAgente") 
ds.Tables("Agentes").PrimaryKey = clave 
clave(0) = ds.Tables("Inmuebles").Columns("idInmueble") 
ds.Tables("Inmuebles").PrimaryKey = clave 
'Crear comandos de actualización 
Dim cbInmuebles As New OleDbCommandBuilder(daInmuebles)
```
# **Puntuación: 0,75 puntos**

b) Cuando se cargue el formulario frmAgentes se cargarán también en el ComboBox cmbAgentes todos los agentes de la inmobiliaria.

```
Private Sub frmAgentes_Load(ByVal sender As Object, _ 
                    ByVal e As System.EventArgs) Handles MyBase.Load 
     cmbAgentes.DisplayMember = "Nombre" 
     cmbAgentes.ValueMember = "idAgente" 
     cmbAgentes.DataSource = ds.Tables("Agentes") 
End Sub
```
# **Puntuación: 0,5 puntos**

c) Al seleccionar un agente se cargarán en el ListBox lstInmuebles todos los inmuebles asignados al agente. Cada elemento del ListBox deberá ser una **estructura** con los campos idInmueble, Dirección, Metros, Precio y Foto. En el ListBox deberá aparecer sólo la dirección del inmueble.

```
Private Sub cmbAgentes SelectedIndexChanged(ByVal sender As System.Object,
                                               ByVal e As System.EventArgs) _ 
                                               Handles cmbAgentes.SelectedIndexChanged 
     lstInmuebles.Items.Clear() 
     'Se recorren todas las filas de los Inmuebles con un idAgente 
     'igual al seleccionado 
     For Each fila As DataRow In ds.Tables("Inmuebles").Select( _ 
                              "idAgente = " \& cmbAgentes. Selected\overline{V}alue())
          'Por cada fila se carga un nuevo elemento de la estructura Propiedad 
         'y se añade al ListBox 
         lstInmuebles.Items.Add(New Propiedad(fila.Item("idInmueble"), _ 
                                                    fila.Item("Dirección"), _ 
                                                    fila.Item("Metros"), _ 
                                                   fila.Item("Precio"), _
                                                    fila.Item("Foto"))) 
     Next
```
End Sub

#### **Declaración de la estructura Propiedad**

```
Structure Propiedad 
     Dim idInmueble As Integer 
     Dim dirección As String 
     Dim metros As Integer 
     Dim precio As Double 
     Dim foto As String
```
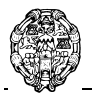

### **UNIVERSIDAD PONTIFICIA DE SALAMANCA EN MADRID Facultad de Informática Escuela Universitaria de Informática**

Departamento de Lenguajes y Sistemas Informáticos e Ingeniería de Software

```
Sub New (ByVal id As Integer, ByVal dir As String, ByVal m As Integer,
               ByVal pre As Double, ByVal f As String) 
         idInmueble = id 
         dirección = dir 
         metros = m 
         precio = pre 
        foto = f End Sub 
     Overrides Function toString() As String 
         Return dirección 
     End Function 
End Structure
```
# **Puntuación: 1,25 puntos**

d) Al pulsar sobre el botón btnCambiar, se abrirá un cuadro de diálogo (control OpenFileDialog1, no visible en el formulario) común para seleccionar y cambiar la foto del inmueble. Al pulsar sobre el botón Aceptar del cuadro de diálogo, se cargará el archivo seleccionado en el control txtFoto.

```
Private Sub btnCambiar Click(ByVal sender As System.Object,
                        ByVal e As System.EventArgs) Handles btnCambiar.Click 
    If OpenFileDialog1.ShowDialog() = DialogResult.OK Then
         txtFoto.Text = OpenFileDialog1.FileName 
         '********* Esto no se pide en el examen ********************** 
         'Modifica el elemento en el listBox 
         Dim p As Propiedad = lstInmuebles.SelectedItem() 
         p.foto = txtFoto.Text 
         lstInmuebles.Items(lstInmuebles.SelectedIndex) = p 
         'Guardar en la base de datos 
         ds.Tables("Inmuebles").Rows.Find(p.idInmueble).Item("Foto") = _ 
                             txtFoto.Text 
         '************************************************************** 
     End If 
End Sub
```
### **Puntuación: 0,5 puntos**

e) Al pulsar sobre el botón btnVerFoto, se abrirá una **ventana hija** del formulario MDI principal. Dicha ventana pertenecerá a la clase frmFoto y sólo contendrá un control PictureBox llamado picFoto. Al cargar la ventana hija se cargará en el PictureBox la imagen que indique el control txtFoto. El texto de la barra de títulos de esta ventana hija será la dirección del inmueble.

```
Private Sub btnVerFoto Click(ByVal sender As System.Object,
                     ByVal e As System.EventArgs) Handles btnVerFoto.Click 
     Dim frm As New frmFoto 
     frm.MdiParent = Me.MdiParent 
     frm.picFoto.Image = Image.FromFile(txtFoto.Text) 
     frm.Text = lstInmuebles.SelectedItem().Dirección 
     frm.Show() 
End Sub
```
### **Puntuación: 1 punto**

f) Al pulsar sobre el botón btnEliminar se eliminarán todos los inmuebles seleccionados del ListBox. Los inmuebles se eliminarán tanto del ListBox como de la tabla Inmuebles y los registros también se deberán eliminar del origen de datos.

#### **NOTA IMPORTANTE: La lista permite la selección múltiple**

```
Private Sub btnEliminar Click(ByVal sender As System.Object,
                   ByVal e As System.EventArgs) Handles btnEliminar.Click 
     'Recorrer todos los elementos del ListBox 
     For i As Integer = lstInmuebles.Items.Count - 1 To 0 Step -1 
         'Si está seleccionado 
         If lstInmuebles.GetSelected(i) Then 
              'Localizar el registro 
             Dim fila As DataRow = ds.Tables("Inmuebles").Rows.Find( _ 
                                     lstInmuebles.Items(i).idInmueble) 
             fila.Delete() 
              'Eliminar el elemento del ListBox
```
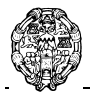

#### **UNIVERSIDAD PONTIFICIA DE SALAMANCA EN MADRID Facultad de Informática Escuela Universitaria de Informática**

Departamento de Lenguajes y Sistemas Informáticos e Ingeniería de Software

```
 lstInmuebles.Items.RemoveAt(i) 
         End If 
     Next 
     daInmuebles.Update(ds, "Inmuebles") 
End Sub
```
**Puntuación: 1,5 puntos**